## **Using Snippets with your Shuup Marketplace**

- 1. Log into your marketplace as a Staff user.
- 2. On the backend, navigate to Content>Theme Custom CSS/JS, which will open the Snippets page

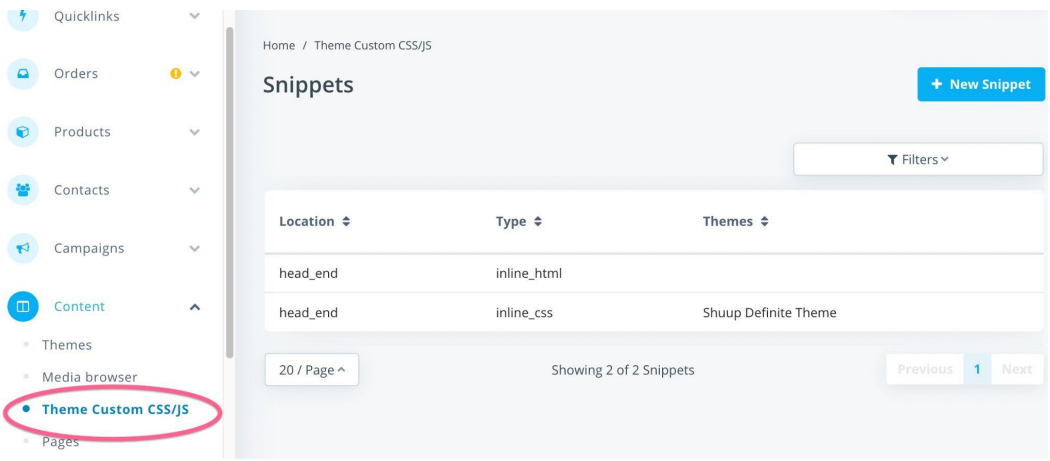

- 3. Click "+ New Snippet"
- 4. Name your Snippet, then choose the location in the code you want it placed

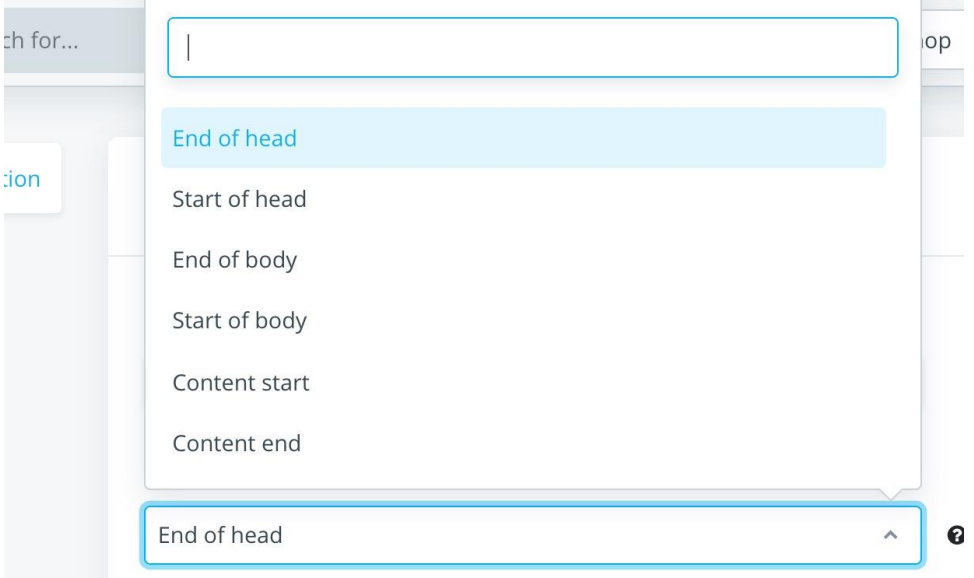

5. Select the theme you'd like it applied to, or if you want it on all themes then leave this section blank.

6. Select the Snippet type, which is the language of the code you'd be inserting into this snippet.

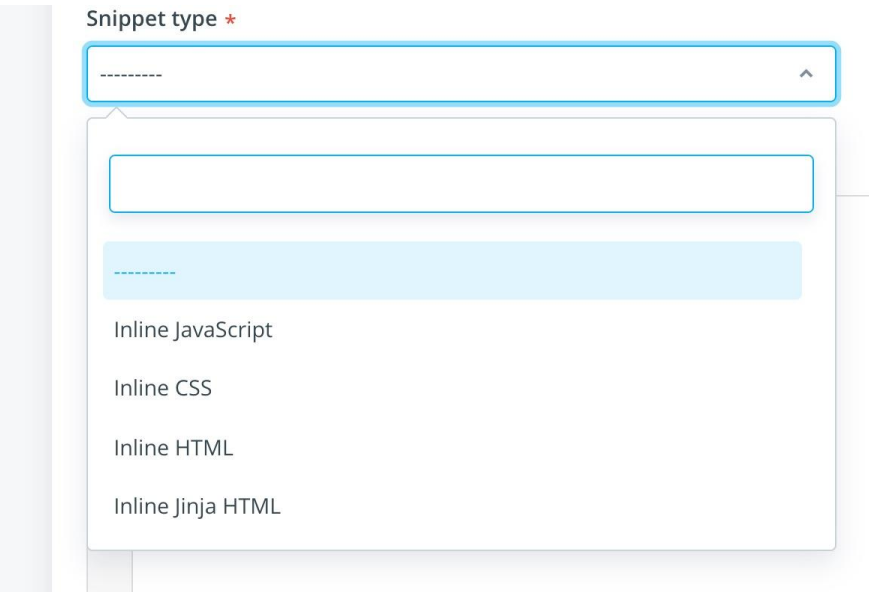

7. Paste or type your code in the Snippet box

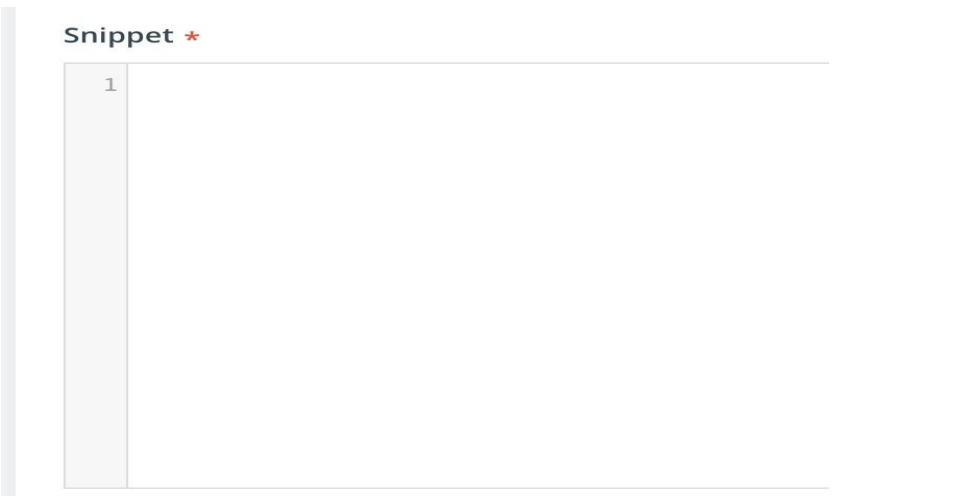

8. Here is an example of a marketplace using Snippets to add CSS code for styling in their theme.

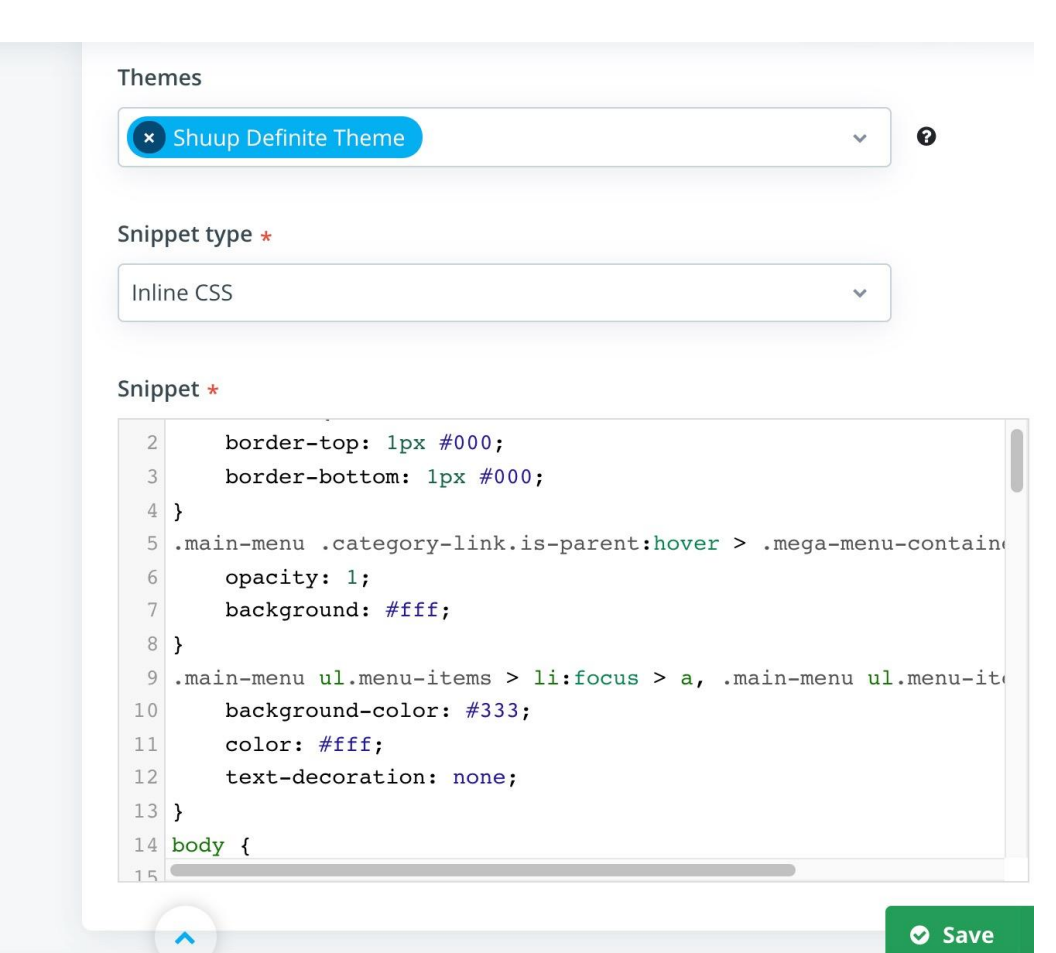